# Plugwise Template Engine

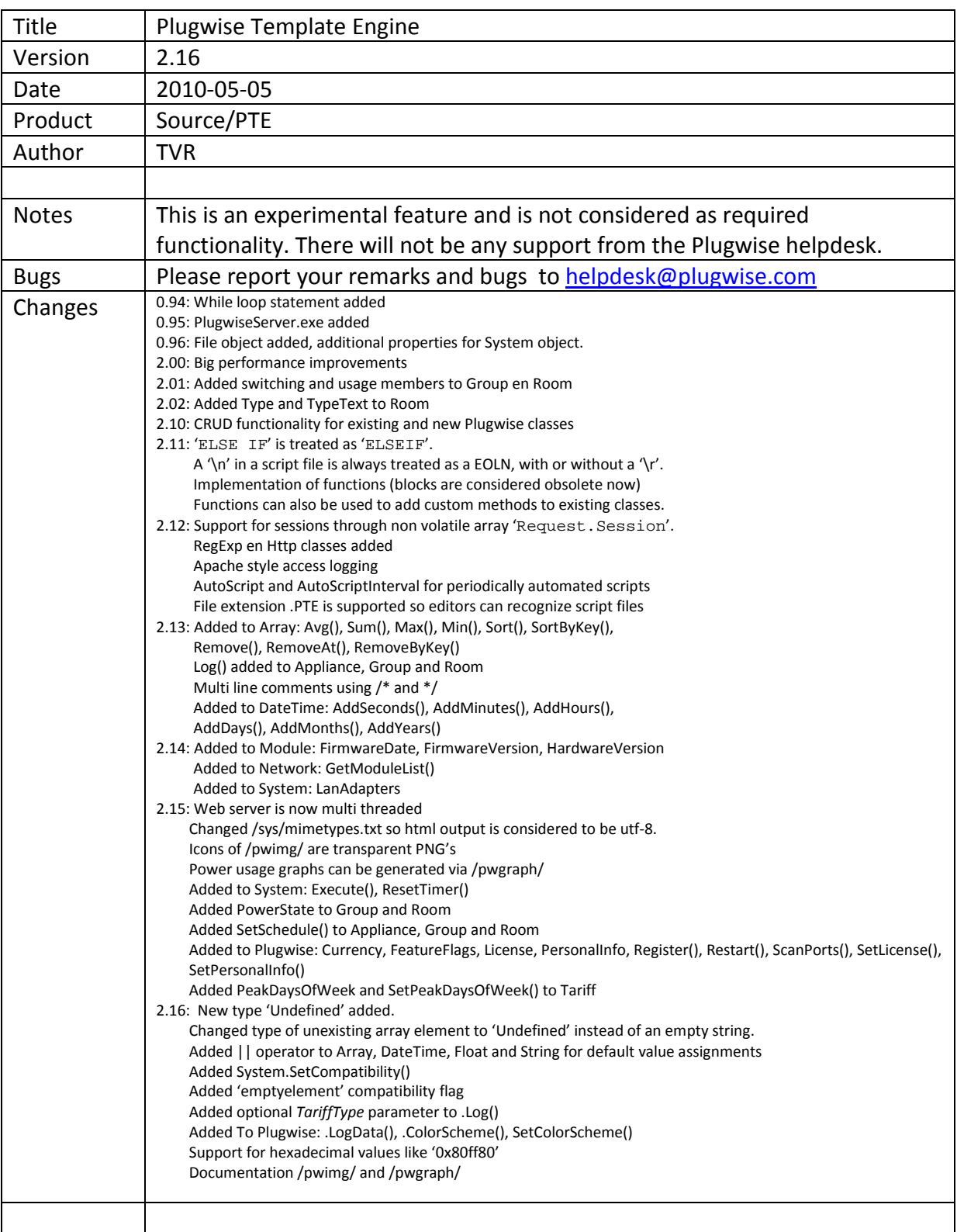

# *Introduction*

The Plugwise Source application has a built in lightweight multi threaded web server with a simple object oriented template engine. This web server can be used to expose information on the Plugwise system and switch appliances remotely by means of HTML pages or XML feeds. Starting with version 2.1, full CRUD is supported, so you can change the configuration of the system via scripting.

Note: Whether the web server is available and which functionality is enabled depends on the license type of your Source application.

### *Installation*

The web server is part of the Source application and does not require a separate installation. It is automatically started if it is enabled in the Settings window, the given port number is available and the specified 'www' folder exists.

These settings can be bypassed by specifying an ini file in the command line with

```
/httpdini="path to ini"
```
### Example:

```
; Example ini file 
[server] 
; port number to listen on 
port=8080 
; folder that contains the files to serve. 
; it may be relative to the application startup folder 
root=www 
; user name for authentication 
; if left blank, no authentication is required 
user=admin 
; MD5 hash of the password for authentication. 
; the default is 'admin' 
password=21232F297A57A5A743894A0E4A801FC3 
; This script should be executed every 5 seconds 
autoscript=dispatcher.pte 
autoscriptinterval=5 
[settings]
; Here you can specify your own configuration settings. 
; Any parameter specified here is accessible within the scripts 
; via the System.Settings array. 
CompanyName=ACME inc. 
CompanyColors=#ff00ff,#800080,#00FF00,#008000
```
There is also a dedicated application: PlugwiseServer.exe, which only runs the web server and does not have the user interface of the Source. PlugwiseServer uses the same command line parameters as Source.

Note: Source and PlugwiseServer cannot run at the same time.

# *The Basics*

Any file requested by a client (i.e. web browser) that has one of the extensions '.css', '.html', '.htm', '.txt', '.xml' or '.pte' is parsed by the template engine and any text enclosed by '<%' and '%>' tags is interpreted as statements. All characters outside these tags and files with other extensions are literally passed through.

**<html><body>** 

```
&$mytext="Hello world" 
%> 
<h1><%=$mytext%></h1> 
</body></html>
```
You can enclose multiple statements with the tags as long as they are separated by a line break (end of line) or a semicolon ';'.

```
<html><body> 
\geq$mytext="Hello world" // everything on this line behind the '//' is ignored. 
 Echo "<h1>", $mytext, "</h1>"; $a=5; Echo $a 
%> 
</body></html>
```
The default page for any folder is 'index.pte' or 'index.html'.

# *Variables*

Variables are dynamic and weak typed, what means that you do not need to declare them and that they can change from one type to another depending on the last assignment. All variables are treated as objects although there is a distinction between the value types 'float', 'string' and 'bool' and reference types like 'array' or 'Appliance'. Value types have their value copied from one variable to another, while reference types get only a reference (pointer) to the object (their 'value').

```
<html><body> 
< \frac{6}{6} $value1=1; 
   $value2=$value1; 
%> 
Value1 = <%=$value1%><br> 
Value2 = <math>\left\{ \frac{1}{2} \right\}<hr> 
& ++$value2; 
%> 
Value1 = <%=$value1%><br> 
Value2 = <math>\left\{ \frac{\text{value}}{2} \right\}<hr> 
\epsilon %
   $ref1={'One','Two'}; 
   $ref2=$ref1; 
%> 
Ref1[1] = <%=$ref1[1]%><br> 
Ref2[1] = <math>\frac{25}{6}<hr> 
<\frac{6}{9} $ref1[1]='Changed'; 
%> 
Ref1[1] = <%=$ref1[1]%><br> 
Ref2[1] = <\frac{e}{2} = \frac{6}{2}[1]\</body></html>
```
The output will look like:

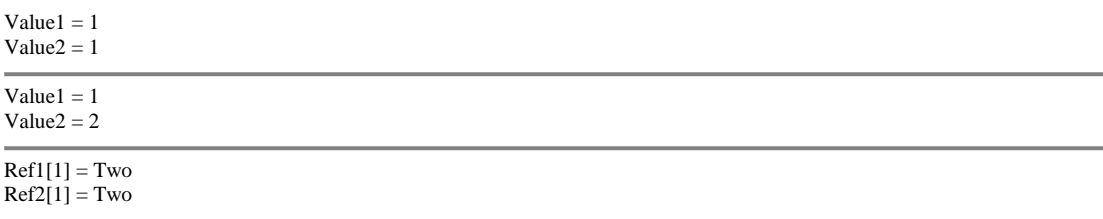

```
Ref1[1] = ChangeRef2[1] = Change
```
When operators are used on 2 values of different types, the second value is converted to the same type as the first value.

For DateTime, Float and String variables the '||' operator (logical OR) has a special function: If the left value is Undefined, then the right value is used and the left value is ignored, otherwise the left value is used and the right value is ignored. So instead of

```
$param=Request.Get["myparam"] 
if $param == undefined 
   $param='some default' 
/if
```
You can use

\$param=Request.Get["myparam"] || 'some default'

# *Casting*

To assign a value to a variable of a different type for example a float to a (formatted) string you can use casting.

```
< \frac{6}{6} $f=12.345 
   echo $f, ', ', String($f), ', ', String($f,'0.00'), '<br>' 
   $d= DateTime('2007-06-01') 
   echo $d, ', ', String($d), ', ', String($d,'yyyy MMM d'), '<br>' 
   exit 
%>
```
Result (depends on Windows' language and region settings):

12.345, 12.345, 12,35 2007-06-01 00:00:00, 2007-06-01 00:00:00, 2007 jun 1

# *Array*

An array is an indexed list of values (elements). Arrays can be associative what means that an element can not only be addressed by its index (number) but also by its key (string), if it has one. Single elements can be accessed by specifying the index or key surrounded by square brackets, '[' and ']' following the array value. The zero based index is created automatically and may change every time the array is modified. Keys are case insensitive, are assigned by statements and are valid until the associated array element is removed from the array. Elements in the same array can be of different types.

An array is assigned by specifying the elements between curly brackets, separated by a comma:

 $$b=\$  'One'=>'1', 2, 3, 'Four'=>'4' }

Or by assigning a single element:

\$b['Five']=5

The default for a nonexistent array element, is an  $\mathtt{Undefined}$  value $\overset{*}{\cdot}$ . Use curly brackets or Array.Fill() to preset array elements to other types and values.

```
$arr={0}; $arr[0]+=1; $arr[0]+=2; 
echo $arr,'<br>' 
$arr={}.Fill(0,1); $arr[0]+=1; $arr[0]+=2; 
echo $arr,'<br>'
```
# Outputs:

 $\{3\}$  $\{3\}$ 

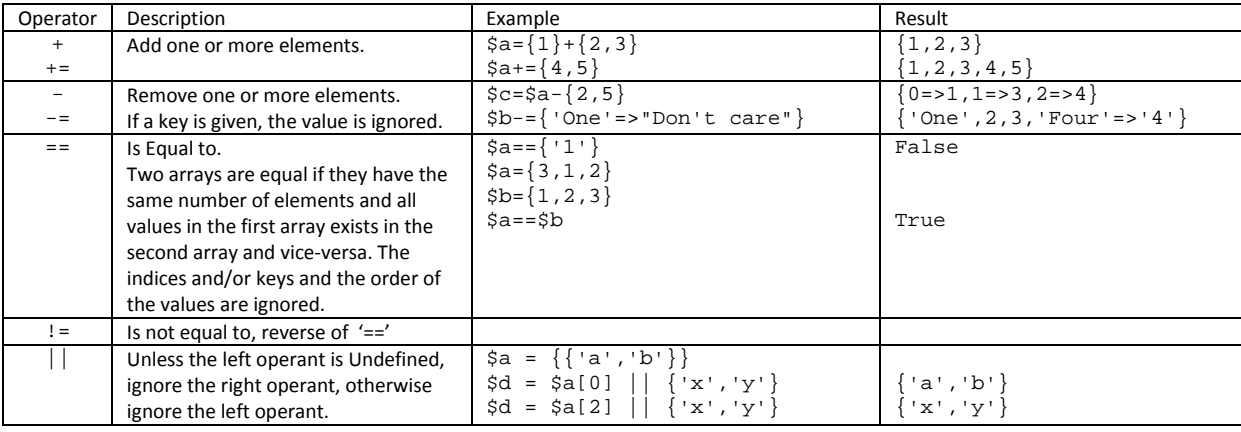

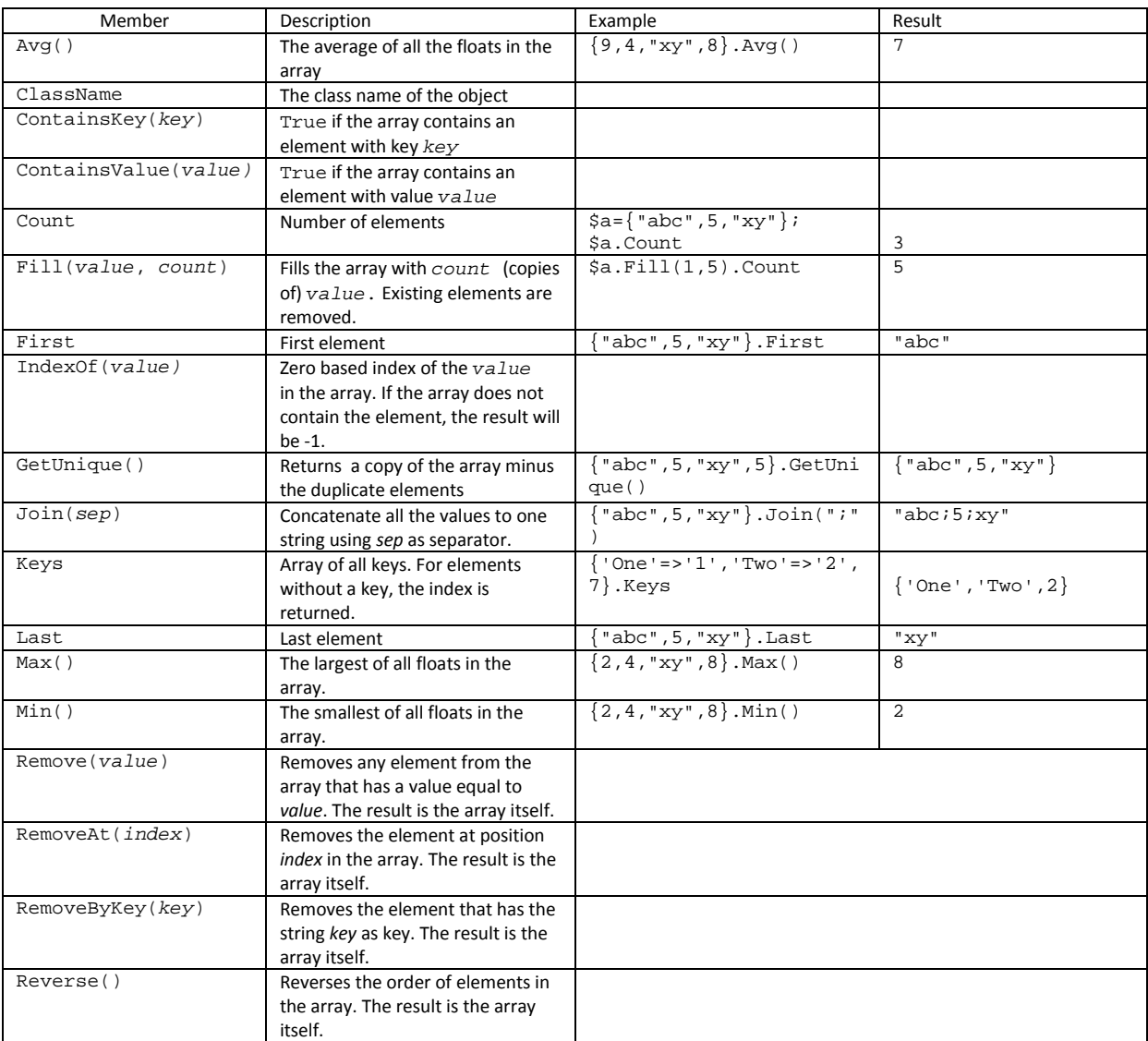

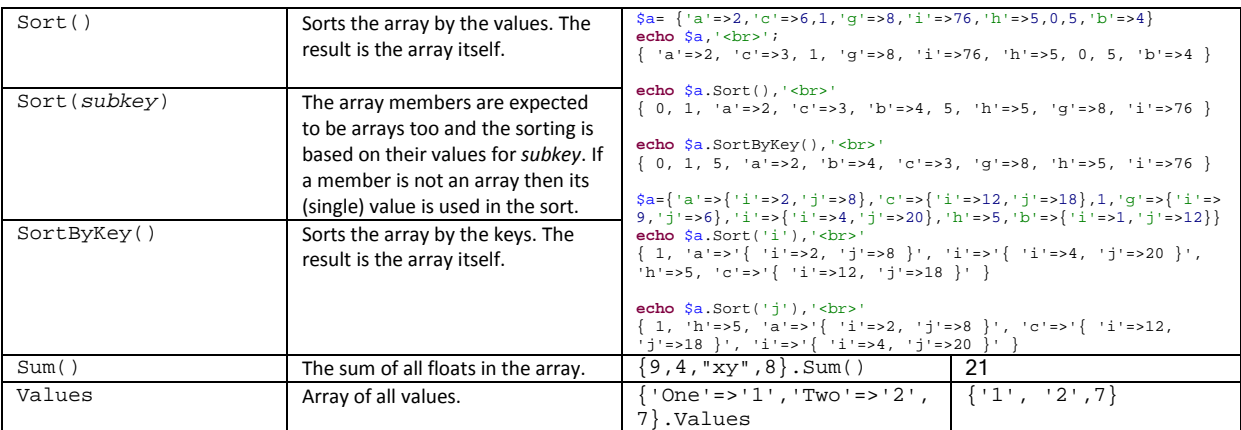

\* In all versions before 2.16 a nonexistent array element returned an empty string. Backwards compatibility can be assured with the 'compatibility=emptyelement' application flag or with a 'System.SetCompatibility('emptyelement',True)' call, see also the System object.

This behavior can also be mimicked using the '||' (logical OR) operator. See the Variables section and the operator tables of the Array, String, Float or DateTime types.

### *Bool*

Bool is short for Boolean. A Boolean value can only have one of two values: it is either 'true' or 'false'.

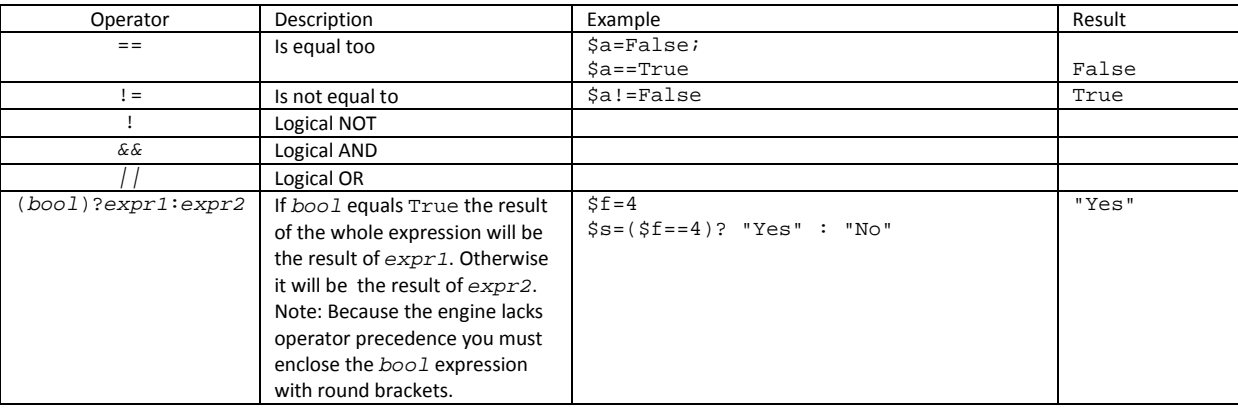

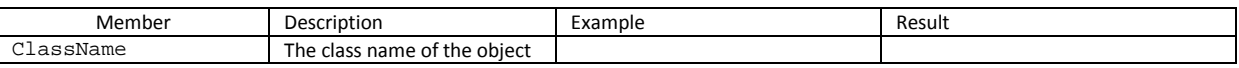

# *DateTime*

A DateTime is an object which contains a specific date and time and is used for date and time calculations. When converted to a float, the resulting float contains the number of seconds since the Gregorian date 0001-01-01 00:00:00. When converted to a string the string has the sortable format "YYYY-MM-DD hh:mm:ss". A DateTime is assigned to a variable using a constructor

\$d=**DateTime**([expression])

Where *expression* is a float representing the number of seconds since the Gregorian date 0001-01-01 00:00:00 or a string containing a date in the sortable format "YYYY-MM-DD hh:mm:ss". If *expression* is omitted, DateTime() returns the current date and time.

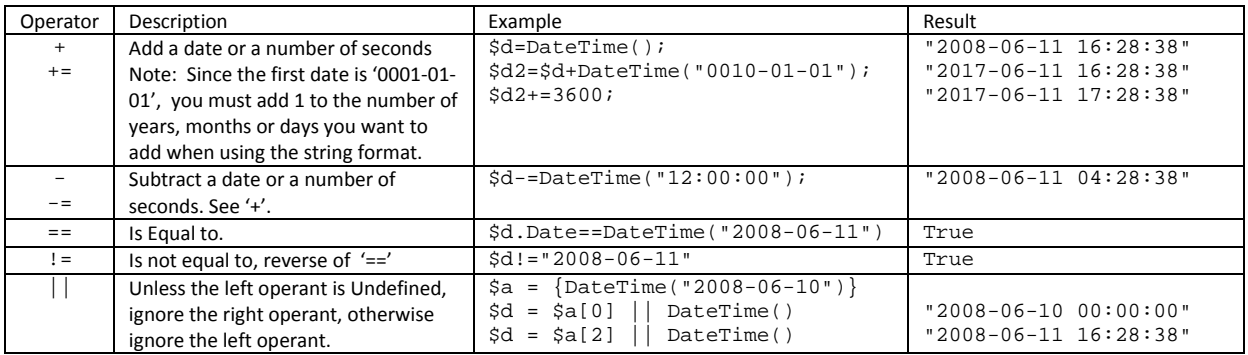

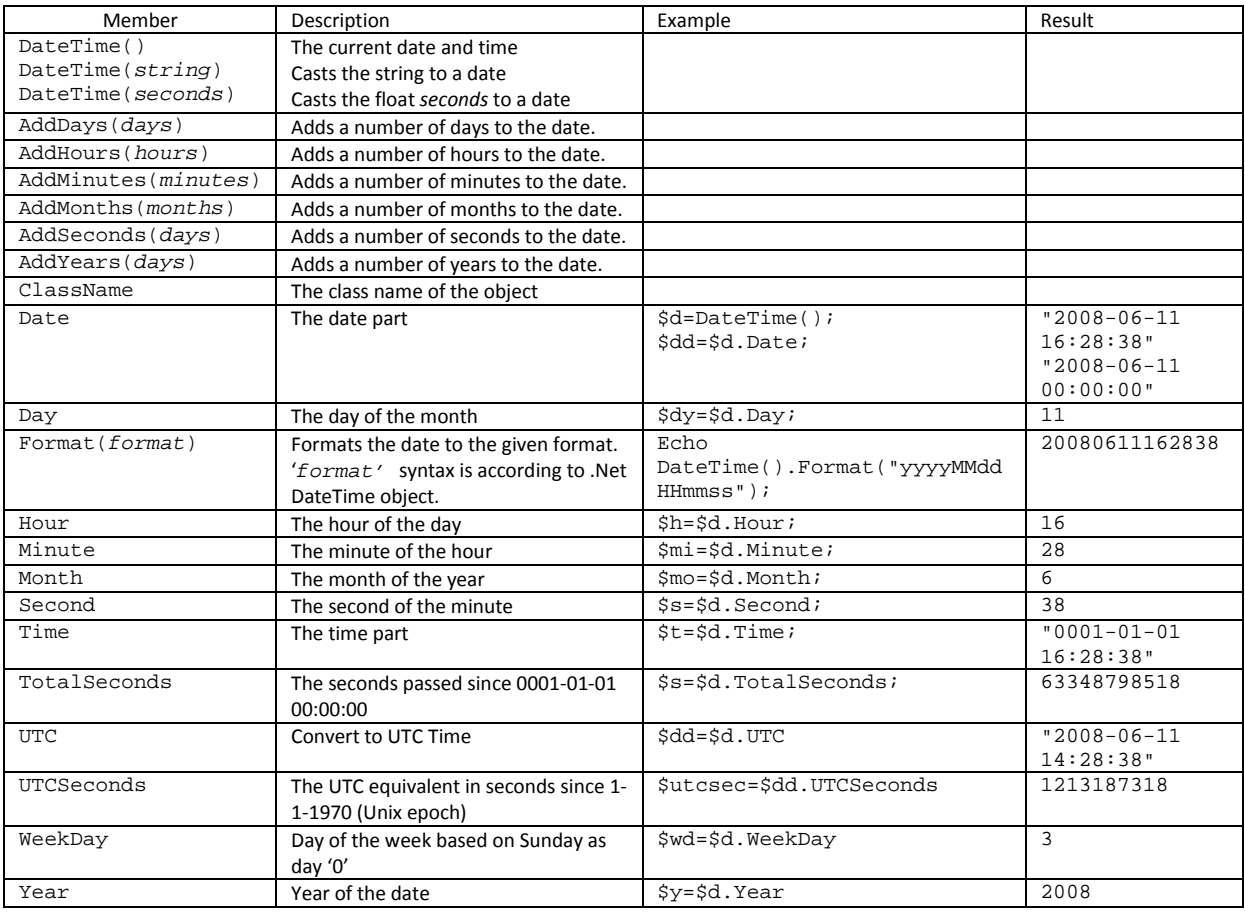

# *Float*

A float represents a floating point numerical value and is the only numerical type the engine supports. All numerical values are converted to floats. When an integer is required, the float is rounded to the nearest integer. Hexadecimal numbers must be preceded by '0x', '0xff' equals '255'. To output a Float in hexadecimal format use String(*float*,"x").

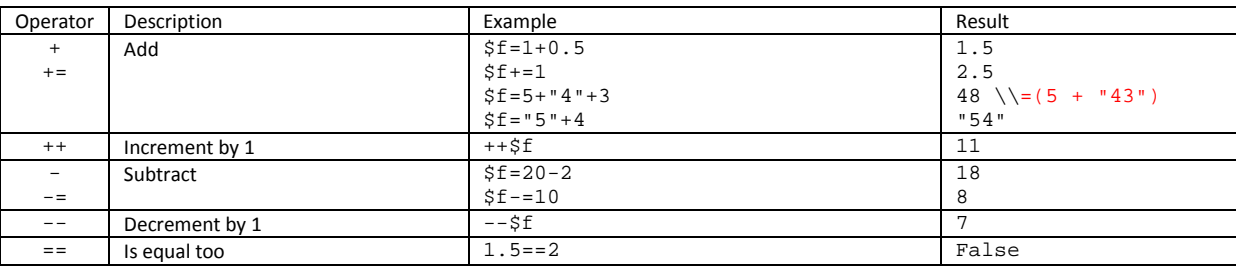

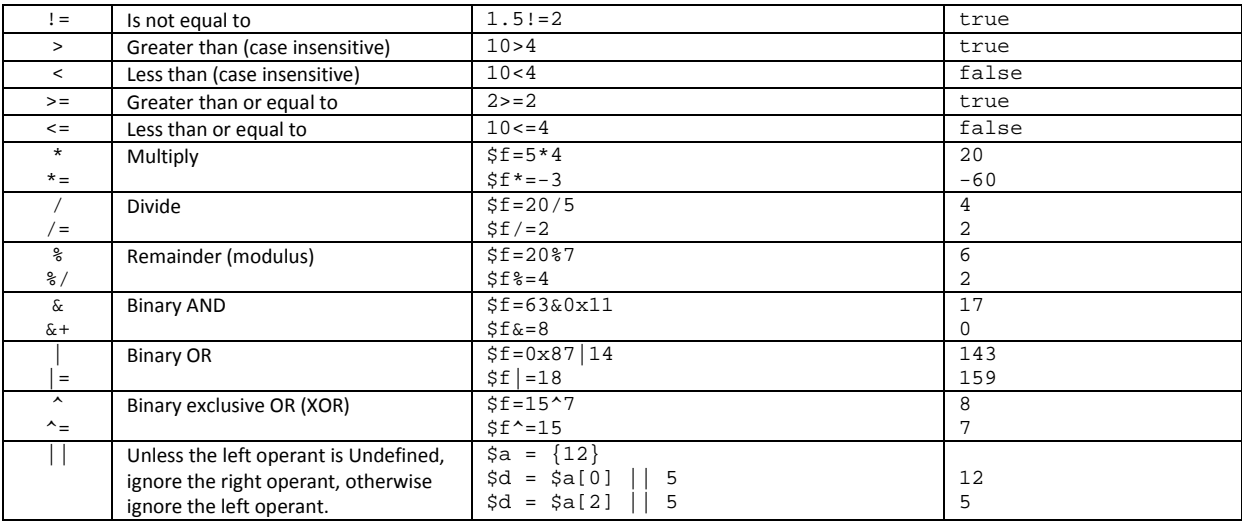

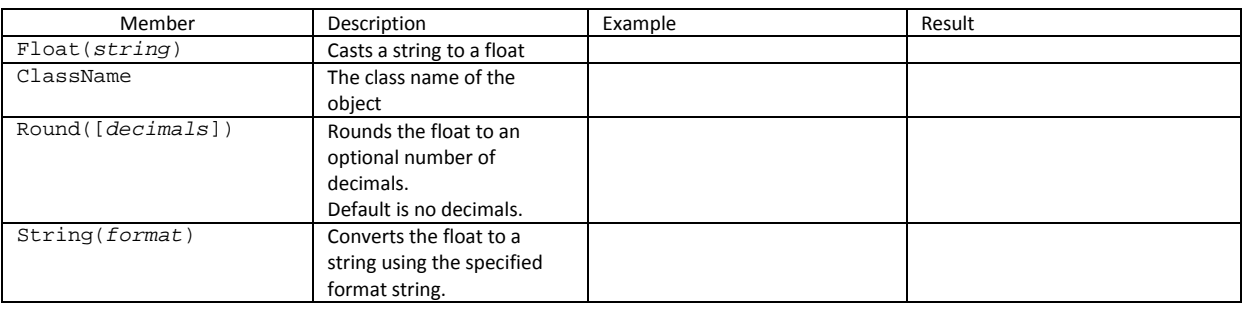

# *String*

A string is the most common variable type since it normally contains readable text. Strings must be enclosed by single ''' or double '"' quotations marks. Comparisons between strings are case insensitive. When using double quotes special characters can be escaped using the back slash '\', i.e. \f (form feed), \n (new line), \r (carriage return), \t (tab), \\ (backslash), \" (double quote). When using single quotes, only the single quote character can be escaped.

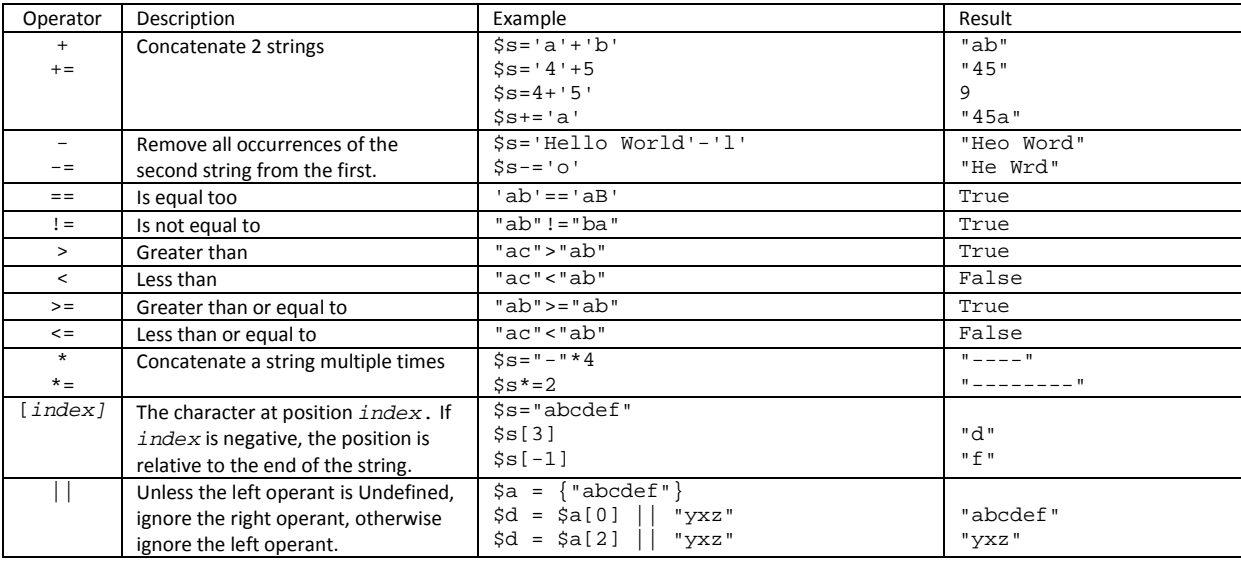

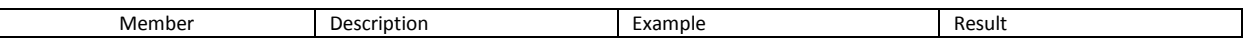

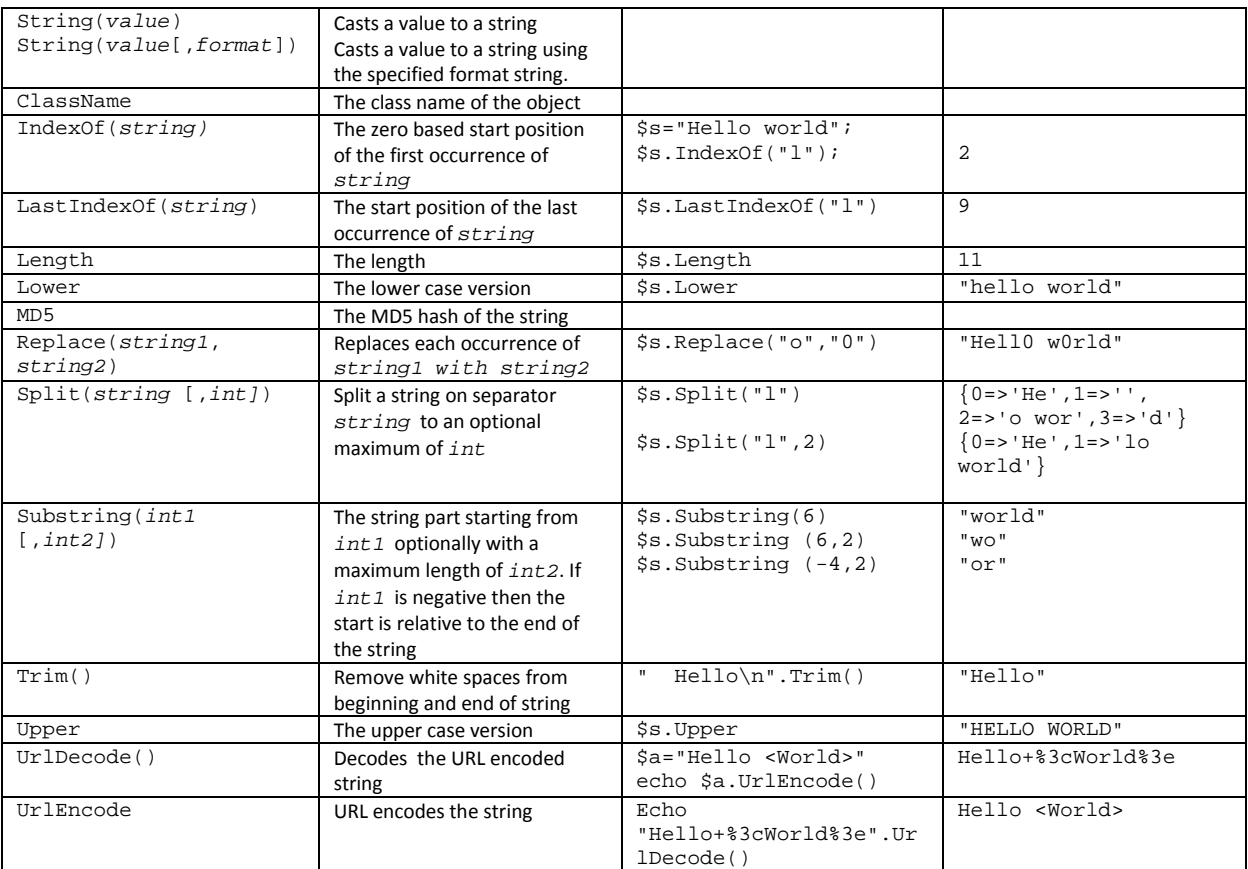

# *Keywords*

**=** 

<%= expression %>

The equals character  $\leq$  is not really a keyword but an assignment operator. However, if it immediately follows the opening tag '<%', the result of *expression* is converted to a string and passed through to client.

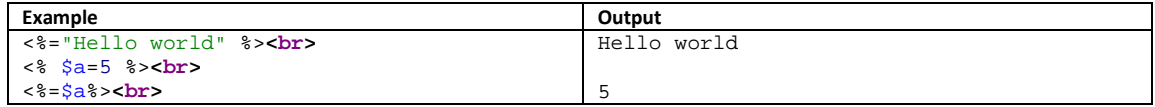

### **Block, /Block**

**\*\*\* Obsolete. Use 'Function' instead \*\*\***

… <% /Block %>

<% Block string %>

Defines a script part (block) with name *string* to be used (executed) later with Write. The part can contain anything except another block definition. **Block** and /**Block** must be enclosed with their own tags.

Blocks are stored in the array System.Blocks

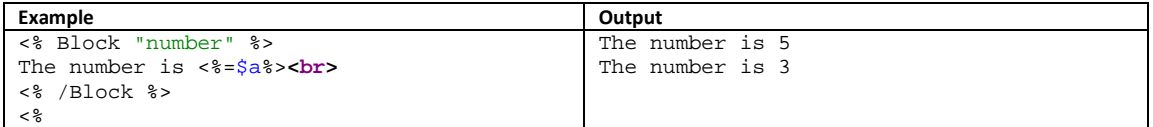

```
 $a=5; Write System.Blocks["number"]; 
   $a=3; Write System.Blocks["number"]; 
%>
```
### **Echo**

Echo string [, string] …

Writes to output. The result of expression *string* is written to output. Multiple expressions can be written by separating them with a comma. This is faster than using the '+' operator and prevents unintentional type conversions

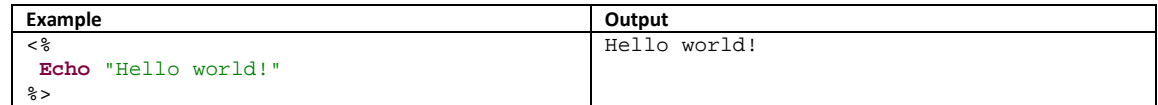

### **Exit**

Exit [string]

Terminates the script immediately and optionally outputs the message  $string$ .

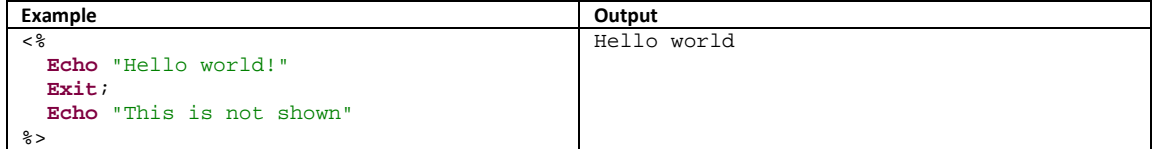

# **ForEach, [Continue], [Break], /ForEach**

```
ForEach array 
        Loop 
/ForEach
```
**ForEach** is a loop statement. For each element in the array resulting from expression array, Loop is executed. Within Loop the execution of the current loop can be stopped by **Break** and **Continue**; the first will exit the **ForEach** statement and continue the script after /**ForEach**, while the latter will restart the loop with the next element, if there is one, from the array. **Break** and **Continue** are optional and can occur more than once within Loop.

Within  $Loop$  the index, key and value of the current element are copied to the variables \$\_Index, \$\_Key, resp. \$\_Value.

**ForEach** constructs can be nested.

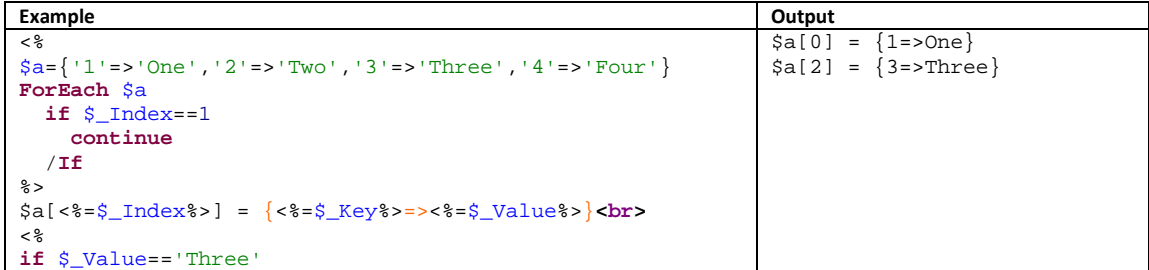

$$
\begin{array}{c}\n\text{break} \\
\text{/If} \\
\text{/Foreach} \\
\text{\$>} \\
\end{array}
$$

### **Format**

Format name As format

**Format** gives a powerful method for outputting certain info in a consistent layout. Each time a value is written to output with <%= value %> and with **Echo** , it is formatted using the specified  $format$ . For formatting the rules of the C# method **String.Format()** are used.

```
Example Dutput Output
< $a={'a', 'c', 'd'} 
  $b=1.574 
  $f=1.574 
  Echo "$a.Count=",$a.Count,"<br>" 
  Echo "$b=",$b,"<br>" 
  Echo "$f=",$f,"<br>" 
  Format "Float.f" As "{0:0.0}" 
  Format "Float" As "{0:0.00}" // All other floats! 
  Format "Array.Count" As "'{0}'" 
  Echo "$a.Count=",$a.Count,"<br>" 
  Echo "$b=",$b,"<br>" 
  Echo "$f=",$f,"<br>" 
%>
                                                      $a.Count=3 
                                                      $b=1.574 
                                                      $f=1.574$a.Count='3' 
                                                      $b=1,57$f=1.6
```
# **Function [Return], /Function**

```
<% Function name([argument1, …]) %> 
        … 
       [Return [expression]] 
<% /Function %>
```
Defines a script part (function) that can be called from anywhere in the script as a statement or as (part of) an expression. A function can contain anything except another function definition. Within a function other functions and the function itself (recursion) can be called. **Function** and /**Function** must be enclosed with their own tags. Use **Return** to exit a function and optionally pass a value to the calling expression. More than 1 **Return** statement can be used in the function body. Overloading is supported, which means you can define 2 or more functions with the same name as long as their number of arguments are different.

Variables within a function are always local; they are destroyed when the function exits. Also, variables outside the function are not accessible inside the function.

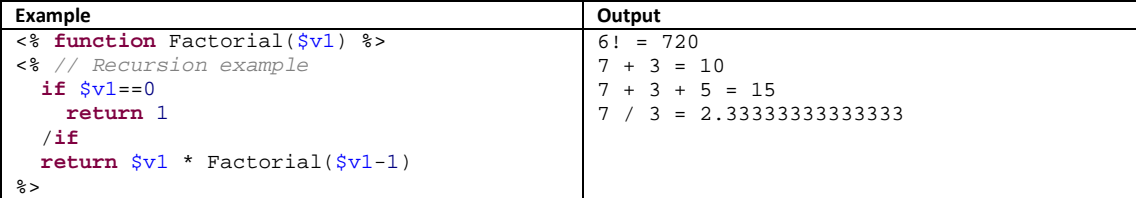

```
<% /function %> 
<% function ShowFactorial($v1) %> 
<% // No result, just output 
 echo '6! = ',Factorial(6), '<br>'
\frac{6}{6}<% /function %> 
\epsilon %
   // Used as a statement 
   ShowFactorial($v1) 
%> 
<% function Add($v1,$v2) %> 
<% // simple function 
  return $v1+$v2 
%> 
<% /function %> 
<% function Add($v1,$v2,$v3) %> 
<% // overloading example 
  return $v1+$v2+$v3 
\frac{6}{6}<% /function %> 
<% function Devide($v1,$v2) %> 
<% // termination example 
 if (5v2 == 0) exit "Devision By zero!" 
   /if 
  return $v1/$v2 
%> 
<% /function %> 
< echo '7 + 3 = ', Add(7,3), '<br>' 
echo '7 + 3 + 5 = ', Add(7,3,5), '\text{-}br>\n' echo '7 / 3 = ', Devide(7,3), '<br>' 
%>
```
A function can also be used to add custom methods to existing classes by preceding the function name with the class name and a period '.'

When the function (i.e. method) is called, the subject (the object) of the method is accessible through the '\$this' variable.

```
Example Output
<% function Array.Avg2() %> 
<% // Custom method example. 
   // This is a simulation of 
    // the built-in Avg() method 
  $sum=0;$cnt=0; foreach ($this) 
    if $_value.ClassName=="float"
      $sum+=$_value 
      ++$cnt /if 
   /foreach 
   if $cnt==0 
    Return Null
   /if 
  return $sum/$cnt
%> 
<% /function %> 
<\{a=\{1,2,3,4,5,6,7,8,9,10\} echo "The average is ", $a.Avg2(), '<br>' 
\frac{6}{6}The average is 5.5
```
### **If, [ElseIf | Else If], [Else], /If**

```
If bool1 
  Part1 
[ElseIf bool2 
  Part2
  …] 
[Else 
  Partx] 
/ T f
```
' $If'$  is a conditional statement. If expression  $bool1$  results in True, then  $Part1$  is executed, the rest is skipped up till the /If. If *bool1* results in False then *Part2* is executed only if bool2 results in True, the rest is skipped up till the /**If**. The **ElseIf** clause can be repeated as many times as you want and can also be written as **Else If**. If neither the **If** -expression and none of the **ElseIf** expressions were True, the **Else** clause Partx is executed. The **ElseIf** and **Else** clauses are optional. **If**'s can be nested.

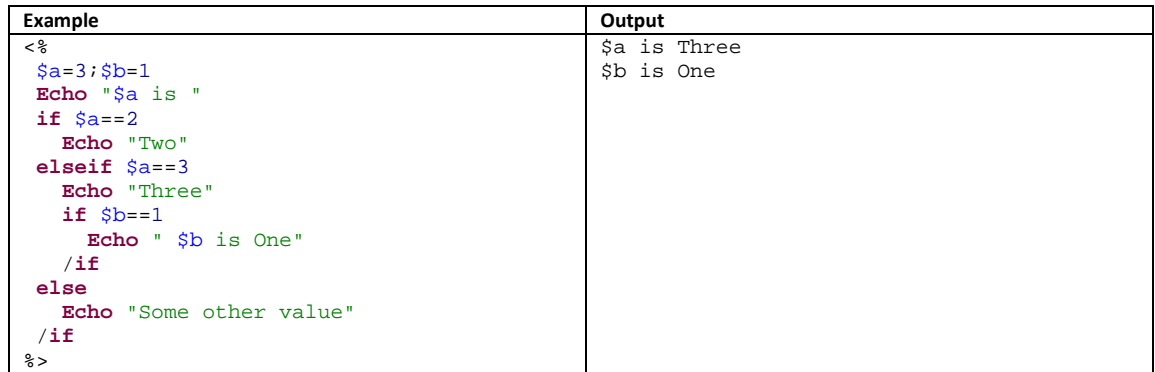

### **Include**

include path

**Include** includes the file  $path$  into the current page. The code in the include file is processed as though it is part of the current page. This is especially useful for script parts like block and format definitions which are reused in several pages.

# **While, [Continue], [Break], /While**

**While** bool Loop /**While**

**While** is like **ForEach** a loop statement, but instead of looping through a predetermined number of array elements it loops until the given Boolean expression  $bool$ , results in **False**. Within Loop the execution of the current loop can be stopped by **Break** and **Continue**; the first will exit the **While** statement and continue the script after /**While**, while the latter will restart the loop at the point of evaluating expression  $bool$ . **Break** and **Continue** are optional and can occur more than once within Loop. **While** constructs can be nested.

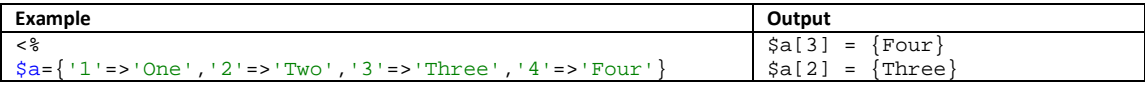

```
$ix=$a.Count 
While $ix>0 
  --<b>Six</b> if $ix==1 
     continue 
   /If 
%> 
$a[<%=$ix%>] = {<%=$a[$ix]%>}<br> 
<\frac{6}{6} If $a[$ix]=='Three' 
     break; 
  /Tf/While 
%>
```
### **With, /With**

With context … /With

Sets the current context to the result of the expression *context*. The context is the value to witch undetermined members are associated. This is especially useful when working with blocks. You can use the same block for objects that have the same member names as used within the block.

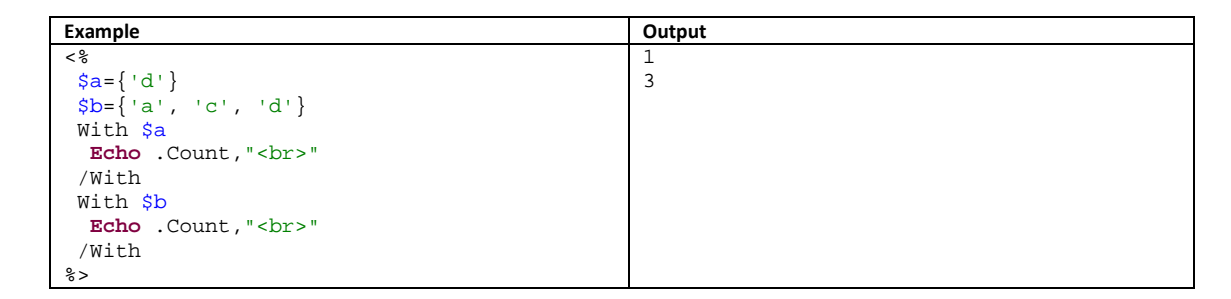

### **Write**

Write string [, string] ...

Writes to output. The difference with Echo, is that with Write the result of expression *string* is parsed by the engine as if it was a template file. This is why blocks should be written to output with Write and not with Echo.

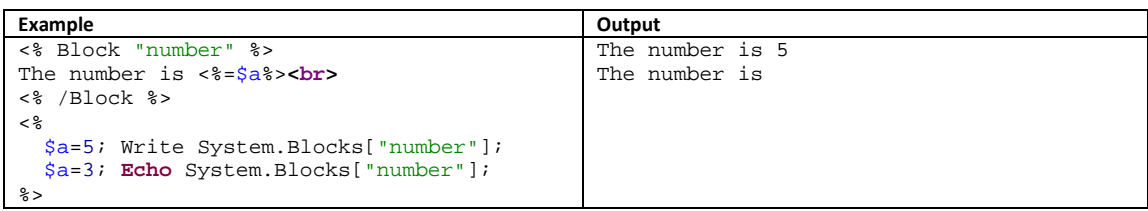

# *Engine objects*

# **File**

Static object for common file functions.

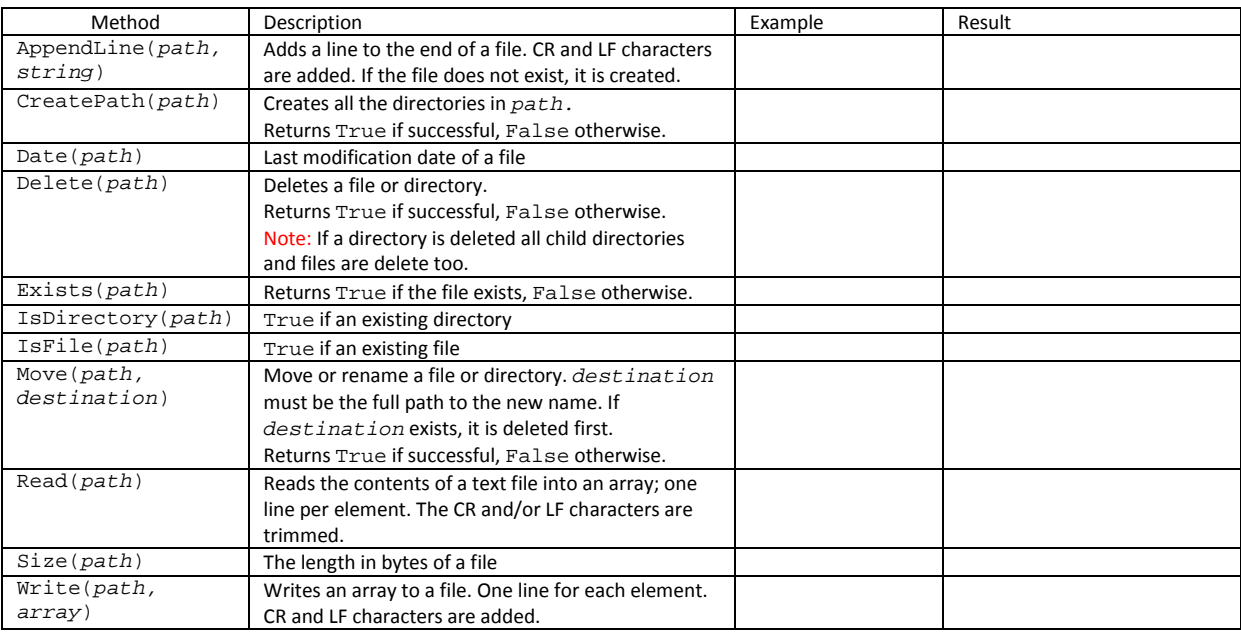

# **Http**

Http is used to retrieve (remote) web pages or data.

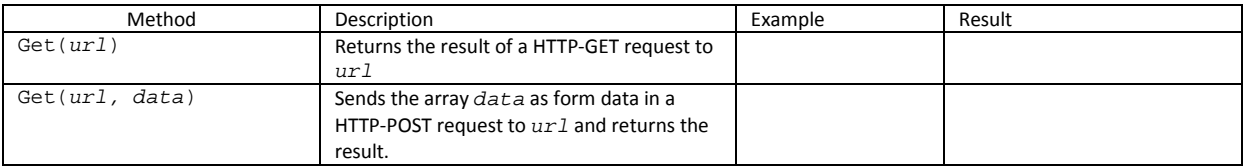

# **Math**

# Math is a static object is has no value, only members and is used for mathematical calculations.

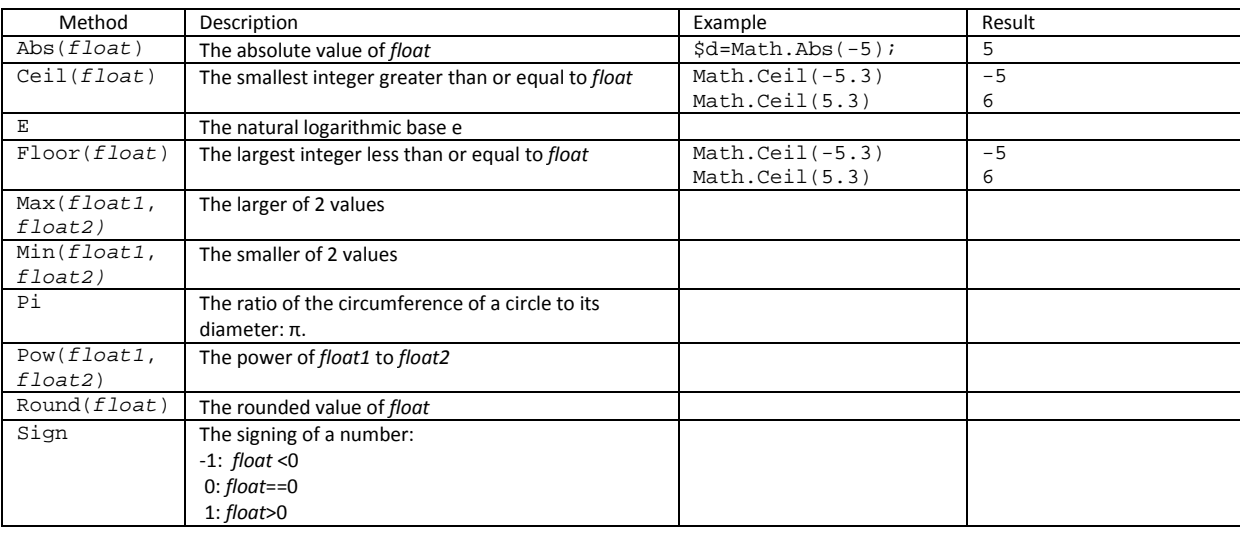

# **RegEx**

RegEx enables the use of regular expressions.

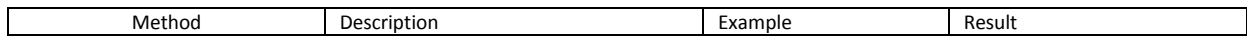

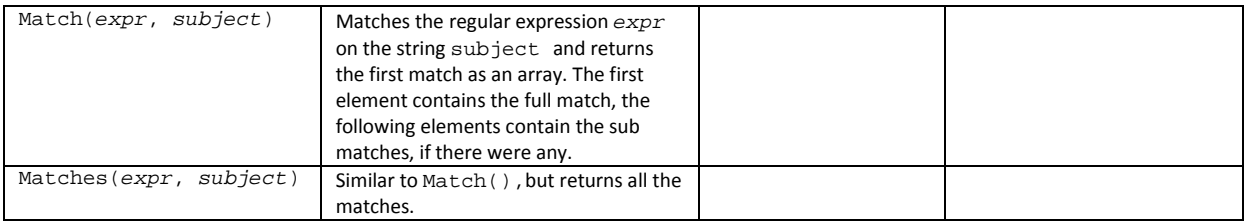

# **Request**

# Request gives access to the HTTP request information.

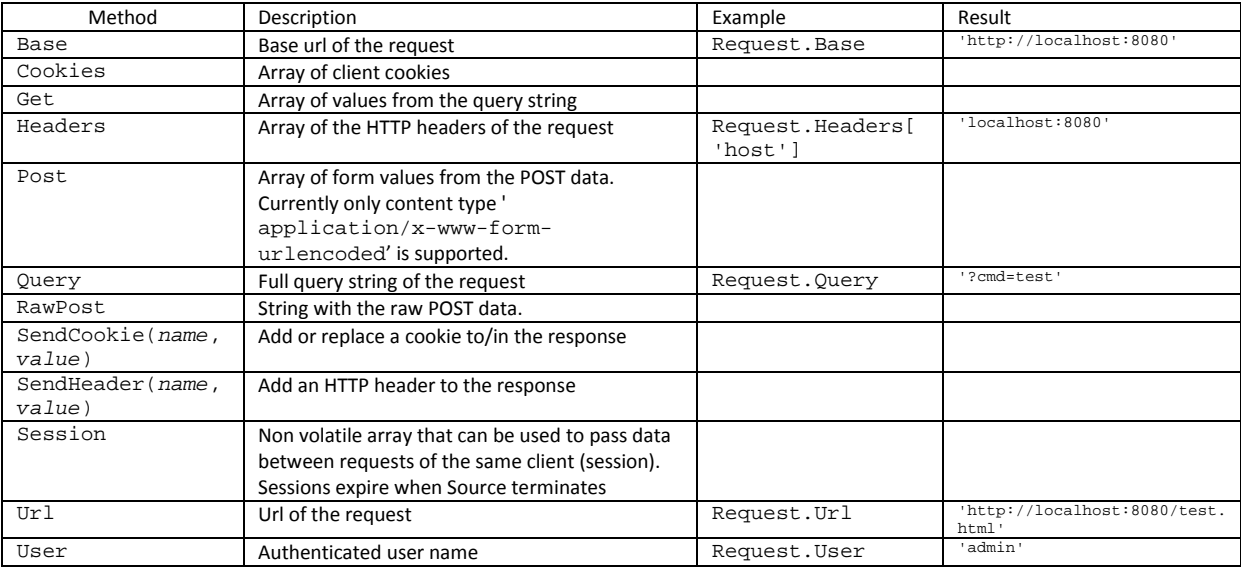

# **System**

# System is the main object of the template engine.

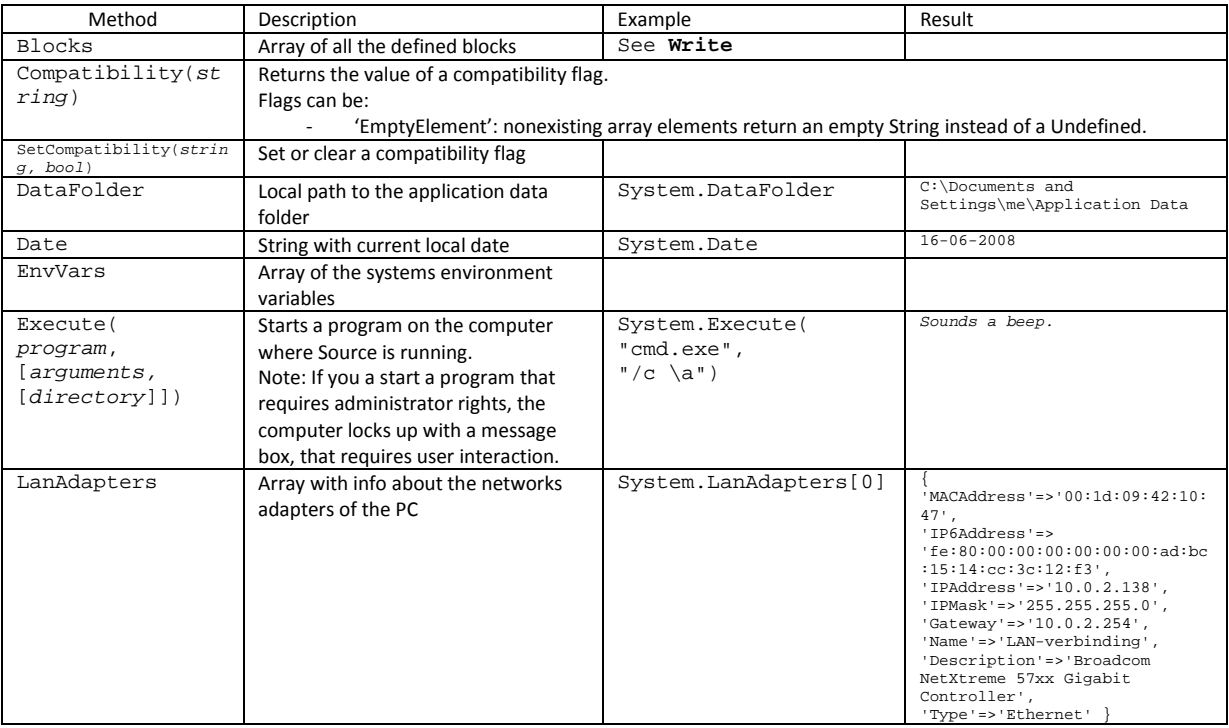

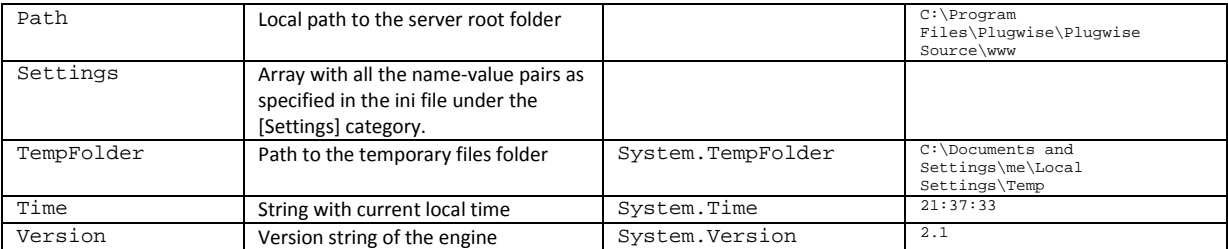

# *Plugwise Objects*

**Note:** An asterix ('\*') in the first column means that that functionality is only available in the Pro version.

# **Plugwise**

The Plugwise object is the root object of all the Plugwise system objects.

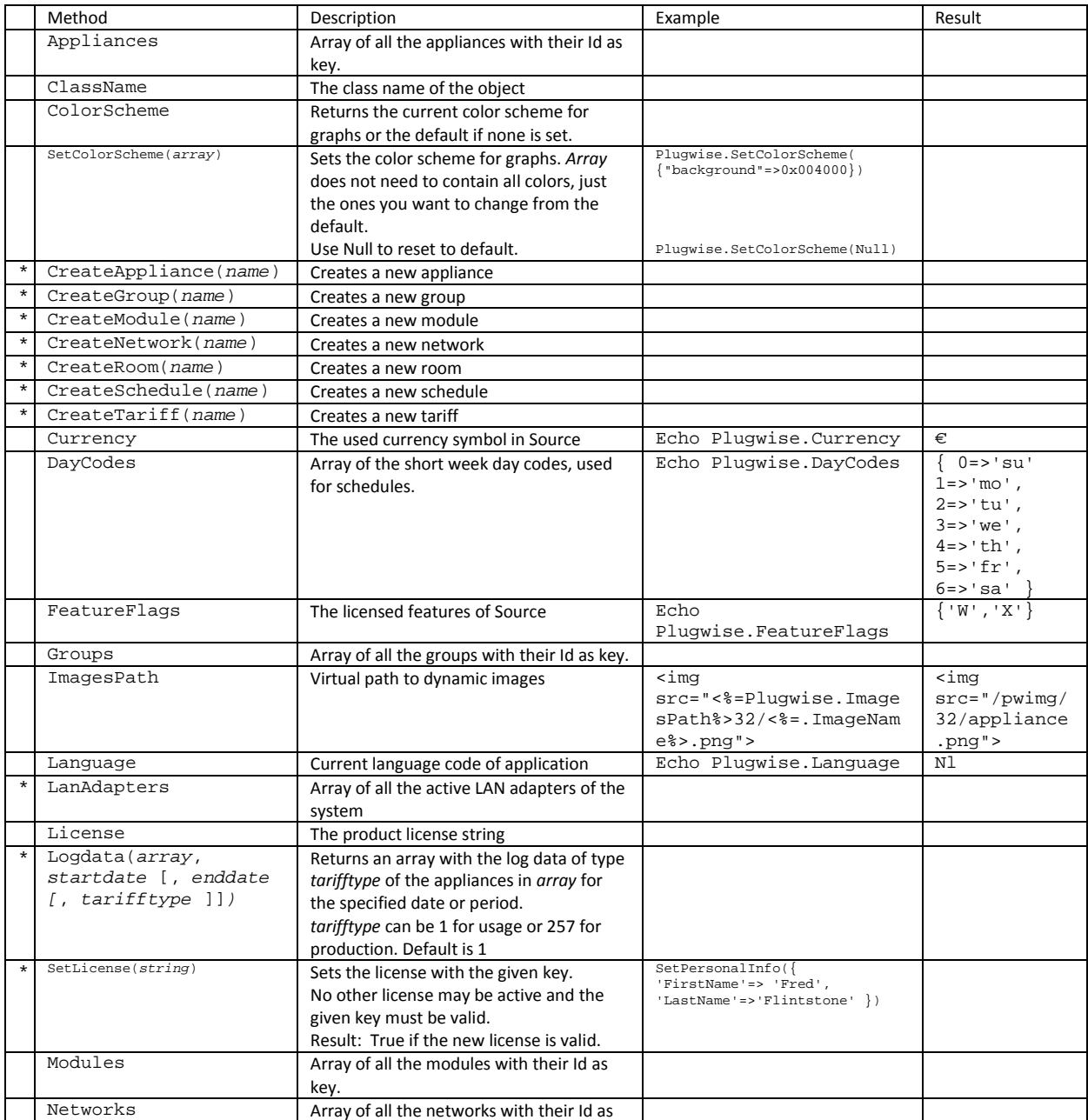

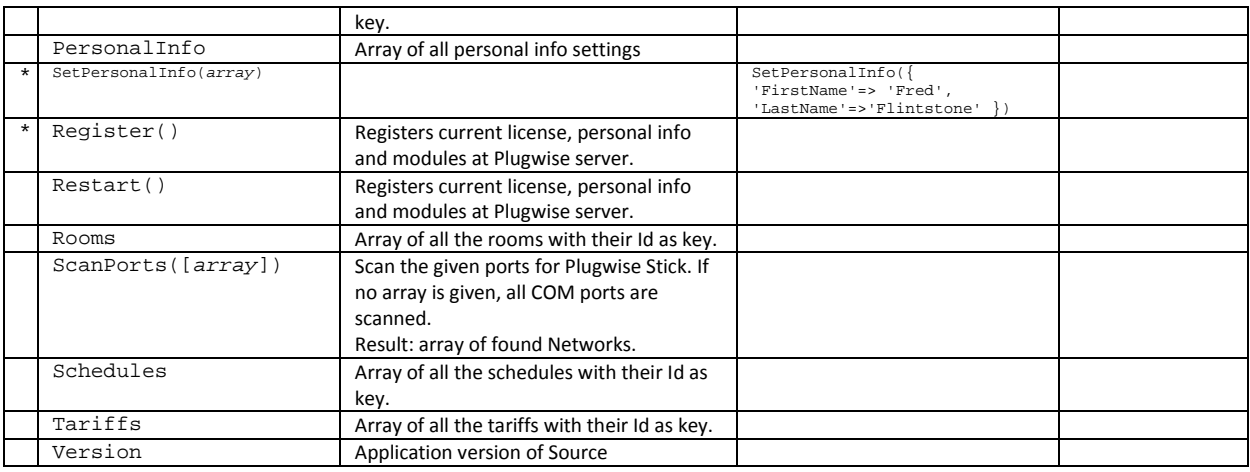

### **Appliance**

The Appliance object is the representation of the 'Appliance' entity in the application. All returned information is 'last known', not necessarily 'current'. This prevents page delays as a result of slow communication or offline modules.

An existing appliance object can be obtained in 3 different ways

- \$app = Appliance(name)
- \$app = Appliance(id)
- \$app = Plugwise.Appliances[index]

# A new appliance object can be created by

\$app = Plugwise.CreateAppliance(name)

### and deleted with

Plugwise.DeleteAppliance(appliance)

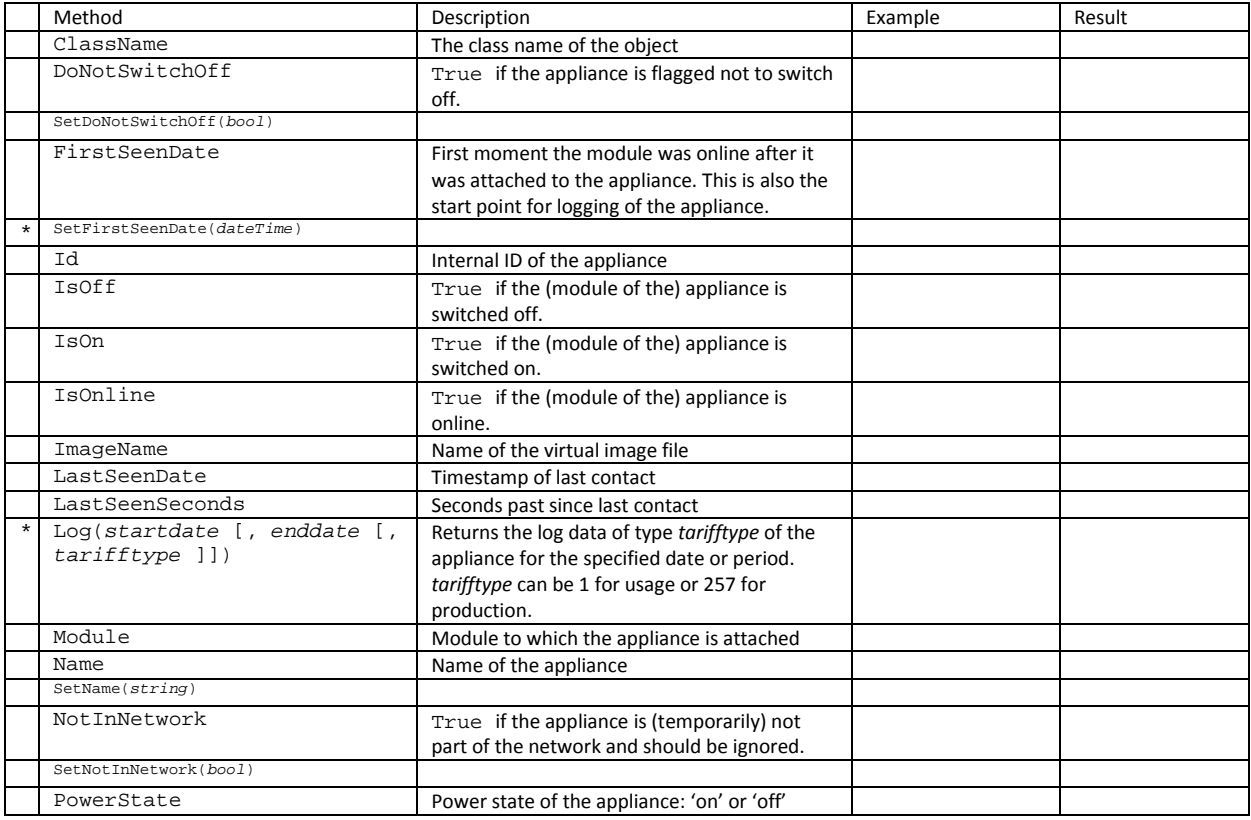

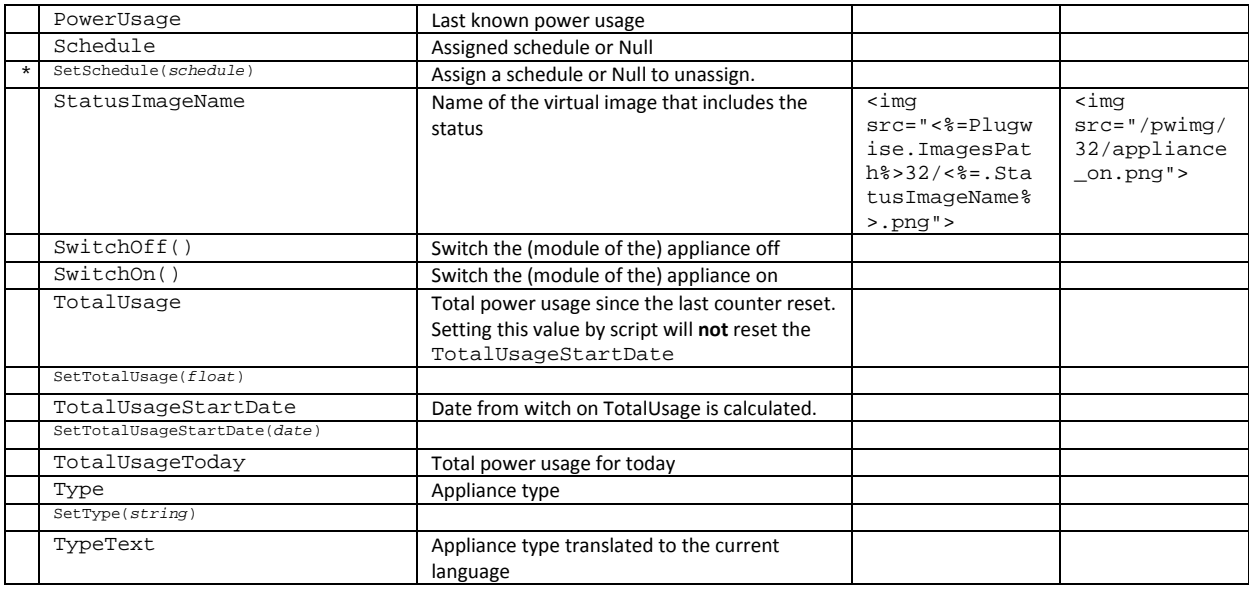

### **Group**

The Group object is the representation of the 'Group' entity in the application.

An existing group object can be obtained in 3 different ways

\$grp = Group(name)

\$grp = Group(id)

\$grp = Plugwise.Groups[index]

### A new group object can be created by

\$grp = Plugwise.CreateGroup(name)

#### and deleted with

Plugwise.DeleteGroup(group)

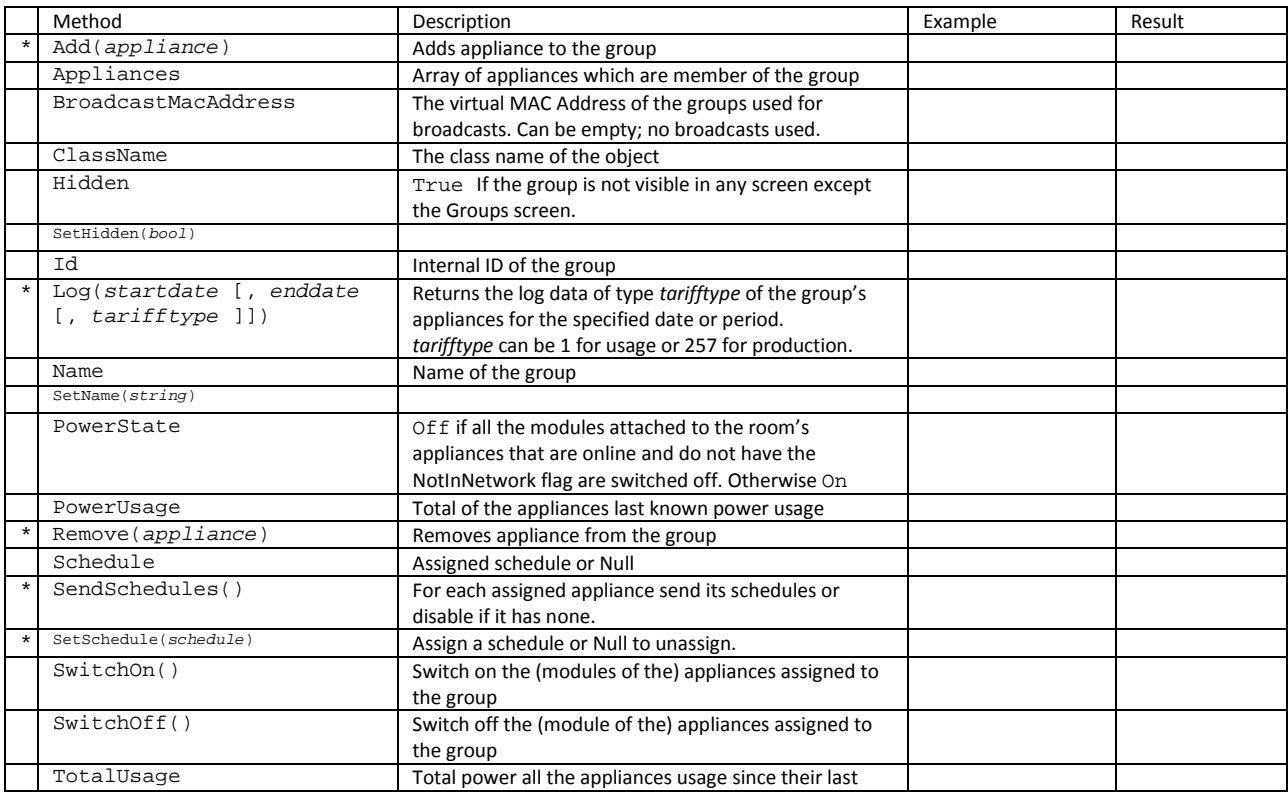

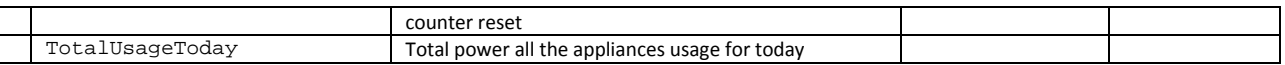

### **Module**

The Module object is the representation of the 'Module' or 'Plug' entity in the application. All returned information is 'last known', not necessarily 'current'. This prevents page delays as a result of slow communication or offline modules. Exceptions are  $\text{closeRelay}($ ),  $OpenRelay()$  and  $GetPowerUsage()$ . They will wait until a valid answer is received or the given timeout has expired.

An existing module object can be obtained in 3 different ways

- $\frac{3}{2}$  = Module(name)
- \$mod = Module(macaddress)
- $$mod = Module(id)$
- \$mod = Plugwise.Modules[index]

#### A new module object can be created by

\$mod = Plugwise.CreateModule(macaddress)

### and deleted with

Plugwise.DeleteModule(module)

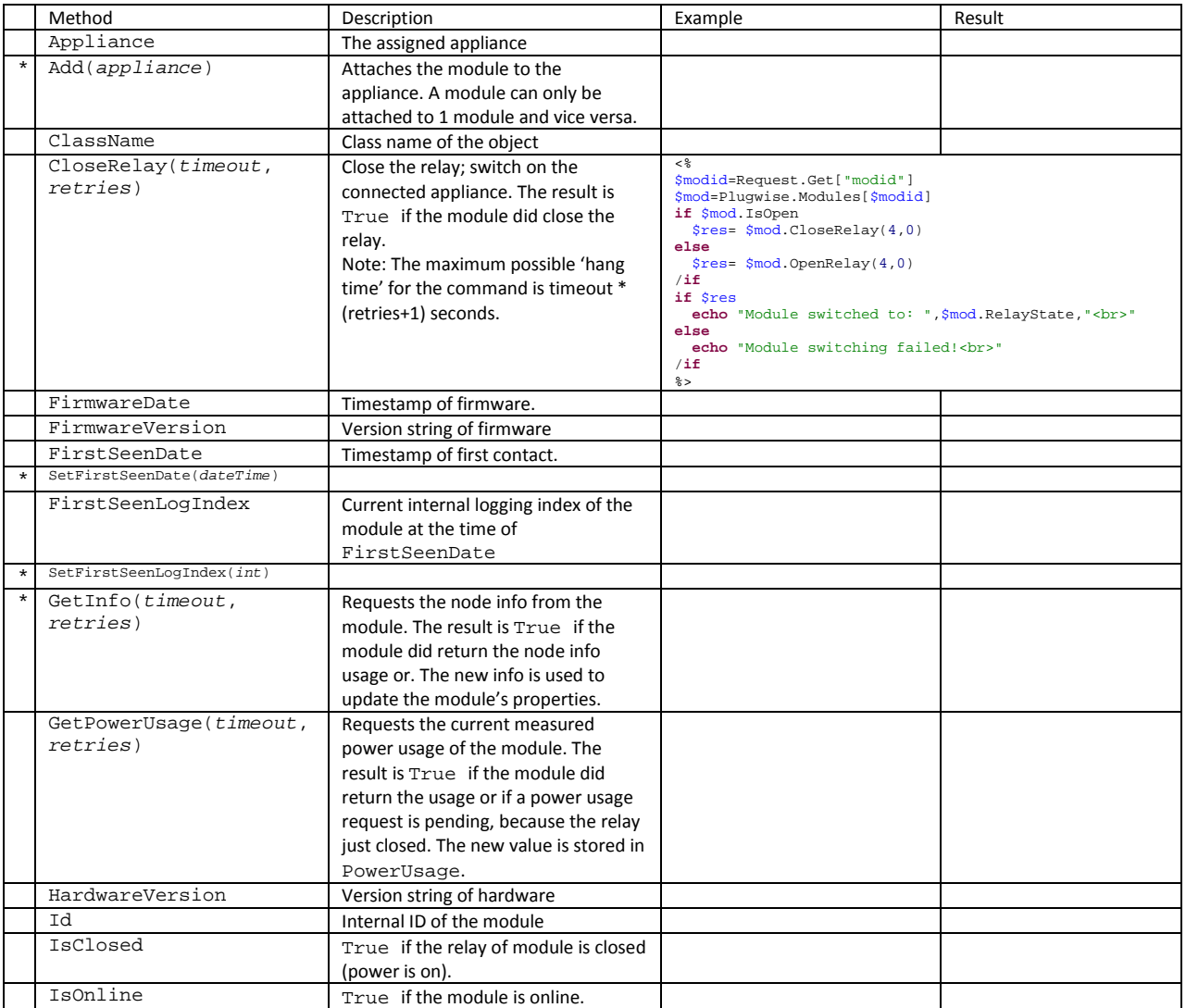

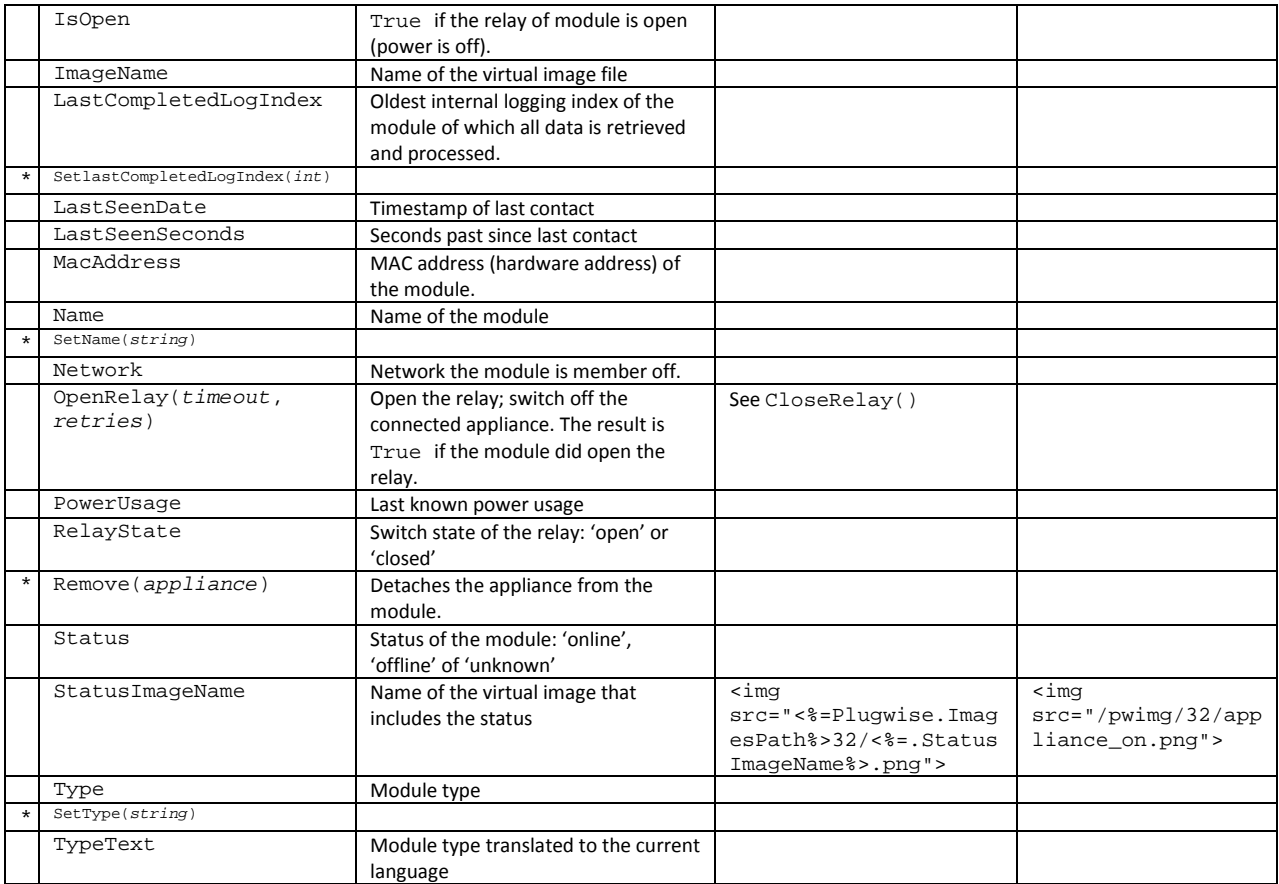

# **Network**

The Network object is the representation of the 'Network entity in the application. Normally the Network entity is only shown when the application controls more than 1 network. An existing network object can be obtained in 3 different ways

 $$netw = Network(name)$ 

- \$netw = Network(macaddress)
- $$network(id)$ \$netw = Plugwise.Networks[index]

#### A new network object can be created by

\$netw = Plugwise.CreateNetwork(macaddress)

#### and deleted with

Plugwise.DeleteNetwork(network)

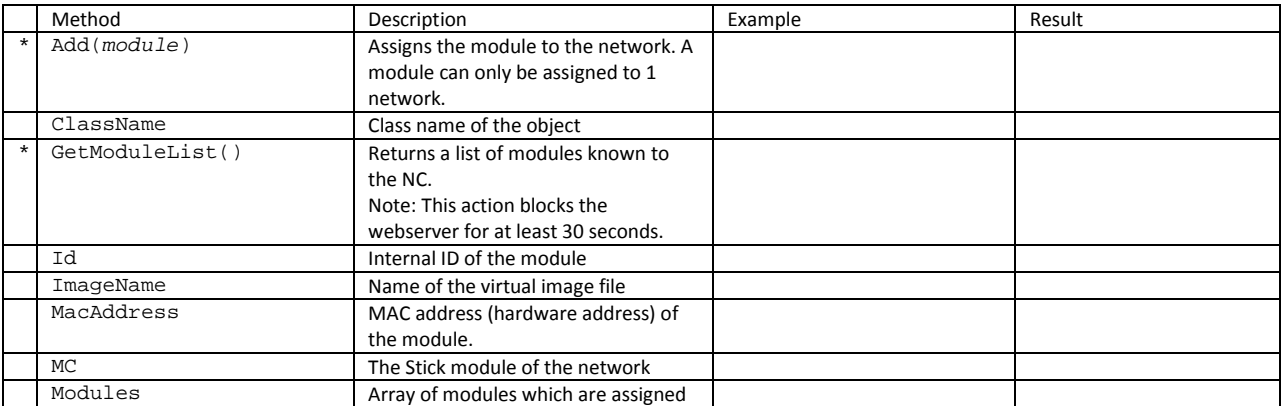

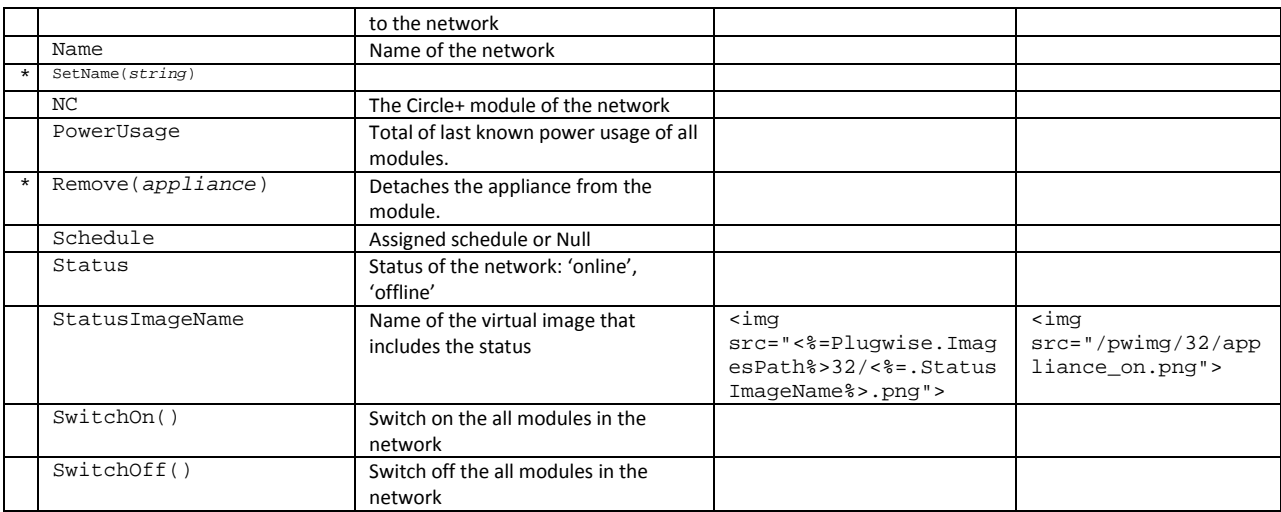

### **Room**

The Room object is the representation of the 'Room' entity in the application.

A new room object can be created with

\$room = Plugwise.CreateRoom(name)

### An existing room object can be obtained in 3 different ways

 $$$ room =  $Room(name)$ 

 $$room = Room(id)$ 

\$room = Plugwise.Rooms[index]

#### and deleted with

Plugwise.DeleteRoom(room)

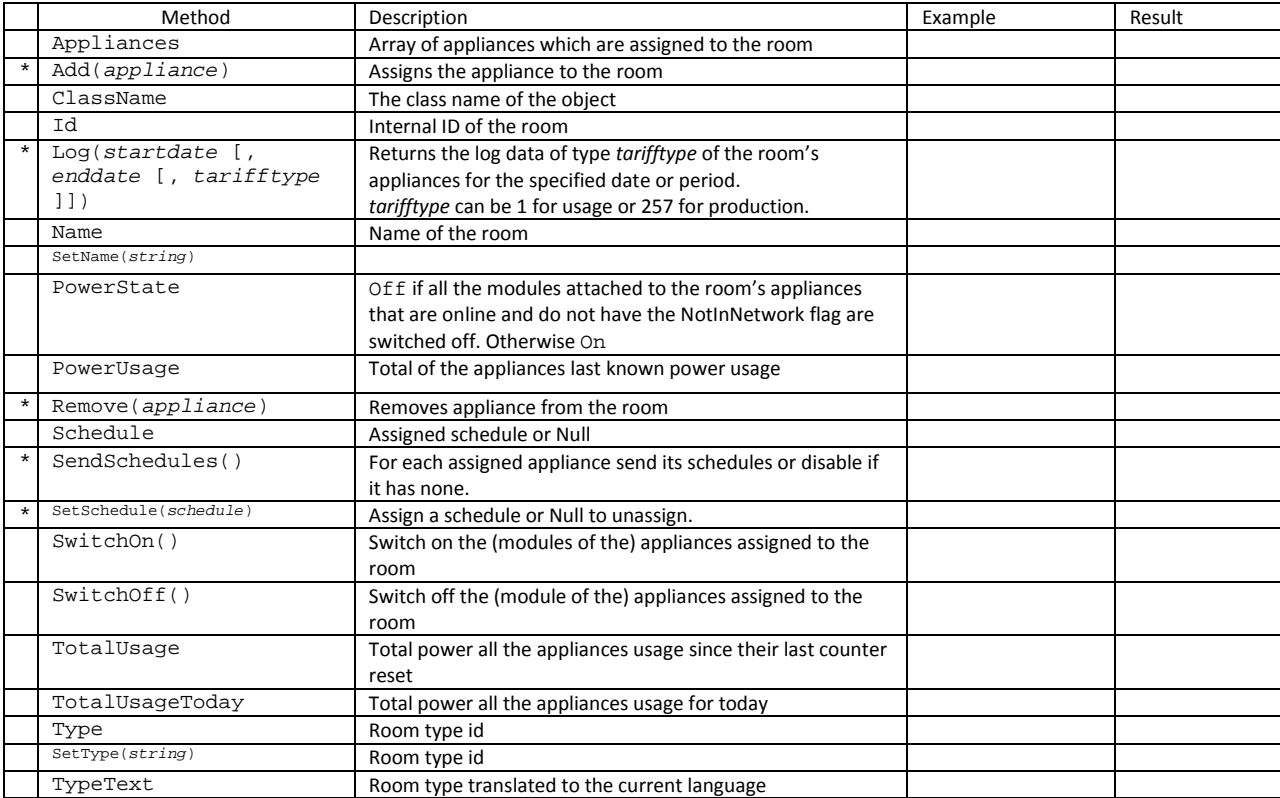

### **Schedule**

### The Schedule object is the representation of the 'Switching schedule' entity in the application.

### A new schedule object can be created with

\$sched = Plugwise.CreateSchedule(name)

### An existing schedule object can be obtained in 3 different ways

 $$sched = Schedule(name)$  $$sched = Schedule (id)$ \$sched = Plugwise.Schedules[index]

#### and deleted with

Plugwise.DeleteSchedule(schedule)

![](_page_22_Picture_277.jpeg)

### **Tariff**

The Tariff object is the representation of the 'Tariff' entity in the application.

### A new tariff object can be created with

\$tar = Plugwise.CreateTariff(name)

### An existing tariff object can be obtained in 3 different ways

- \$tar = Tariff(name)  $$tar = Tariff(id)$
- \$tar = Tariff(Date[,type]) \$tar = Plugwise.Tariff[index]

# and deleted with

Plugwise.DeleteTariff(tariff)

![](_page_22_Picture_278.jpeg)

![](_page_23_Picture_159.jpeg)

# *Built-in icons*

The built icons in Source can be accessed via the url /pwimg/*size*/*name*.png as transparent PNG images. In a script you can use Plugwise.ImagesPath as the base path. The '*size*' parameter is the width and height of the icon like 20, 32 or 48. All icons are square. The 'name' can include the status like 'on', 'off' or 'locked'. The statusImageName property of Appliance or Module, contains the full icon name, including the status.

 $<\,^{\circ}_{\circ}$ **foreach** Plugwise.Appliances **echo** .Name,': ',.StatusImageName,' <img src="',Plugwise.ImagesPath,'32/',.StatusImageName,'.png"><br>' /**foreach**  %>

# *Generating graphs*

The same graphs as shown in the Reports screen of Source can be generated via the url /pwgraph/?*parameters*. In a script you can use Plugwise.GraphsPath as the base path. For '*parameters*' see following table. Except 'width' and 'height', all parameters are optional.

![](_page_24_Picture_363.jpeg)

A custom color scheme for the graph can be set with the Plugwise.SetColorScheme(*array*) method (see also the Plugwise object in this document). The color scheme is only valid within the same session, so different users can have different color schemes at the same time.

A color represents an ARGB value, this is a 32 bit value where the highest 8 bits define the alpha component (transparency), the following 8 bits the red component, next the green component and then the blue component. For example, 0x00ff0000 represents red, 0xff represents blue and 0x80ffffff is half transparent white.

![](_page_24_Picture_364.jpeg)

To prevent unnecessary processing, the webserver uses a simple caching mechanism. Every served graph is saved for 1 minute based on the request string. When a graph is requested

the webserver will look for a cached image of less than 1 minute old, that was generated with exactly the same request string and colorscheme. If found, the existing image is server, if not, a new graph is generated, saved and served.

### *General remarks*

### **Operator precedence**

The engine does not (yet) support operator precedence; i.e. 'multiply' '\*' normally has precedence over 'add' '+'. Instead expressions are evaluated from right to left. Use round brackets to assure the correct order in calculations.

![](_page_25_Picture_255.jpeg)

### **Forms**

When using HTML POST forms, you can combine form fields in an array by using square brackets in the field name:

```
<html><br/>body><%
// set to posted values or an empty array 
$cks=Request.Post['ck'] || {} 
echo $cks // Show the contents of the array 
$flds={'One','Two','Three'} 
%><form method="POST" ><% 
foreach $flds 
   $v='chk_'+$_Index 
   // keep the checkboxes checked that were checked by the user 
8 > <math>\frac{2}{5} Index 8 > <input type="checkbox" name="ck[]" value="<%=$v%>" <%=$cks.ContainsValue($v)?' 
checked':''%>> 
   <%=$_Value%><br><% 
/foreach 
%><input type="submit" Value="Submit"> 
</form> 
</body></html>
```
You can also use keys. Note that here the keys do not require to be enclosed in quotation marks:

```
<html><body><% 
// set to posted values or an empty array 
$cks=Request.Post['ck'] || {} 
echo $cks // Show the contents of the array 
$flds={'1st'=>'One','2nd'=>'Two','3rd'=>'Three'} 
%><form method="POST" ><% 
foreach $flds 
   // keep the checkboxes checked that were checked by the user 
8 \times 2 = 5 Index 8 \times <input type="checkbox" name="ck[<%=$_Key%>]" value="<%=$_Value%>"
<%=$cks.ContainsKey($_key)?' checked':''%>> 
   <%=$_Value%><br><% 
/foreach 
%><input type="submit" Value="Submit"> 
</form> 
</body></html>
```
### **Browser sessions**

The engine uses a server side cookie called '\_PLUSID \_ ' to store the session id of the http client (i.e. browser). If the client does not support cookies, you can create a session by adding a '\_PLUSID\_' parameter with a (unique) value to the URL: http://server:8080/sessiontest.html?\_PLUSID\_=12345

# **Syntax highlighting**

No editor supports the PTE syntax by default, but most will do a decent job when the syntax is set to PHP. In our experience PSPad (http://www.pspad.com/) handles this very well. Start PSPad and open the program setting dialog via *Settings Program Settings* In left column select *Multihighlighter*

- Check *Enable HTML Multi-highlighter*
- Set *For <%..%> use* to *PHP*
- Under *Open in Multi-highlighter* check *PHP*

Optionally you can make PSPad the default editor for PTE files: In left column select *Registered File Types*

- Under *Type:* fill in *.pte* and press *Add New*